©2011 Jöllenbeck GmbH. All rights reserved. SPEEDLINK®, the SPEEDLINK word mark and the SPEEDLINK swoosh are registered trademarks of Jöllenbeck GmbH. Mac, Macintosh and Mac OS are registered trademarks of Apple Inc. Windows is a registered trademark of Microsoft Corporation in the United States and/or other countries. The Bluetooth word mark d logos are owned by the Bluetooth SIG, Inc. All other trademarks are the property of the respective owners.

lenbeck GmbH shall not be made liable for any errors that may appear in this manual. nformation contained herein is subject to change without prior notice JÖLLENBECK GmbH, Kreuzberg 2, 27404 Weertzen, GERMANY

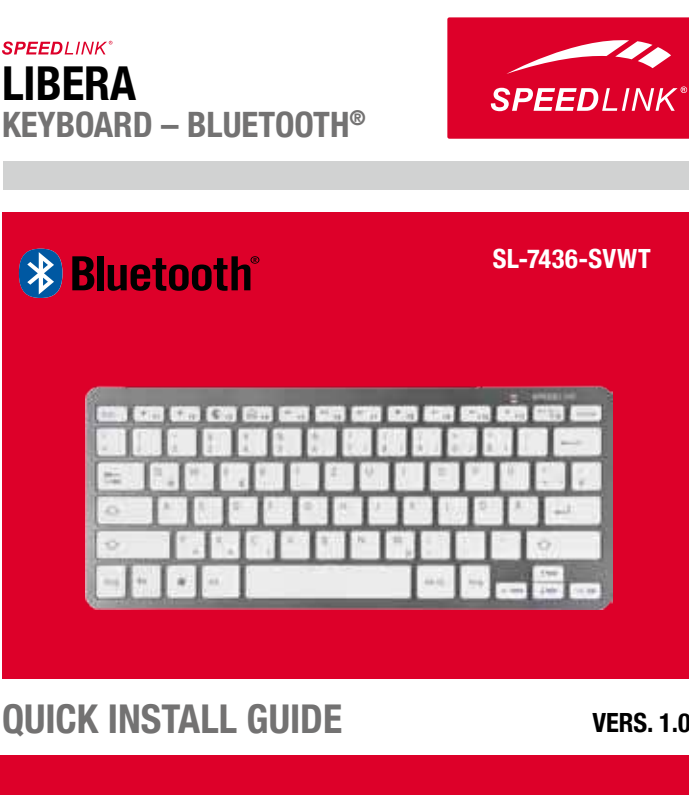

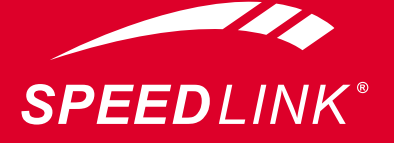

 $\bullet \bullet \bullet$  www.speedlink.com  $\bullet \bullet \bullet$ 

## **SE**

**1.** Öppna batterifacket på tangentbordets undersida. Lägg in två AAA-batterier (1,5V) med polerna vända åt rätt håll. Stäng batterifacket igen.

- **2.** Sätt på tangentbordet genom att flytta brytaren på undersidan till läge ON. Om du inte ska använda tangentbordet under en längre tid stänger du av det genom att sätta brytaren på läge OFF.
- 3. Starta den funktion som upptäcker nya Bluetooth<sup>®</sup>- apparater på din tablet PC, smartphone eller vanliga dator. Den här processen varierar beroende på vilket operativsystem som används. Mer information finns i apparatens manual. I Windows® hittar du funktionen genom att högerklicka på bluetooth®-symbolen i informationsfältet bredvid klockan eller i kontrollpanelen, i Mac OS® genom motsvarande symbol eller i systeminställningarna.
- **4.** För att tangentbordet ska upptäckas av operativsystemet trycker du en gång på Connect-knappen på apparatens undersida. Under upptäcktsfasen som varar i ungefär 10 sekunder blinkar indikatorlampan.
- **5.** Beroende på operativsystem kan det hända att man sedan måste mata in en sifferkod. Skriv in koden med siffertangenterna och bekräfta med Enter om så krävs. Därefter installeras tangentbordet och kan användas efter bara några sekunder.

**2** POWER ON

- **6.** Vissa tangenter är dubbelbelagda. Funktioner som betecknas med blå påskrift (däribland F-tangenterna) kan användas om man trycker på Fn och önskad tangent samtidigt.
- **7.** Om indikatorlampan börjar blinka eller lysa när tangentbordet används är det dags att byta batterier.

# **DK**

- 
- 
- **1.** Åbn batterirummet på bunden af tastaturet. Sæt de to medleverede AAA-batterier (1,5V) i, hold herved øje med den korrekte polaritet. Luk batterirummet.
- **2.** Tænd tastaturet idet du stiller afbryderen på tastaturets bund på ON. Hvis du ikke bruger tastaturet over en længere tidsperiode sætter du afbryderen til ("OFF").
- **3.** Start på din Tablet PC, dit Smartphone eller din computer genkendelsen af nye Bluetooth ® -enheder. Denne proces er forskelligt afhængigt af operativsystemet, yderligere henvisninger finder du i enhedens brugervejledningen. Under Windows ® finder du denne funktion via et højre museklik på Bluetooth®-symbolet i tray-området ved siden af uret eller via systemstyringen, under Mac OS® via det tilsvarende symbol eller i systemindstillingen.
- 4. Tryk en gang "Connect"-tasten på bunden af enheden så operativsystemet genkender tastaturet. Under genkendelsesfasen for ca. 10 sekunder blinker LED'en.
- **5.** Afhængigt af operativsystemet kan det så være nødvendigt at indtaste en talfølge. Indtast koden via det numeriske tastatur og bekræft indtastningen evt. med "Enter". Derefter installeres tastaturet og er klar til brug efter få sekunder.
- 6. Nogle taster har en dobbeltfunktion. Tastfunktionerne med blå print (derunder også F-tasterne) bruger du, idet du samtidigt trykker "Fn" og den ønskede tast.
- **7.** Hvis LED starter at blinke eller lyse under brugen, skal du udskifte batterierne.

# **PL**

- **1.** Otwórz komorę na baterie, znajdującą się pod klawiaturą. Włóż dwie baterie AAA (1,5V), zwracając uwagę na prawidłowe ustawienie biegunów. Zamknij komorę na baterie.
- 2. Włącz klawiaturę, przestawiając przełącznik pod klawiaturą w położenie "ON". Na czas dłuższych przerw w pracy, wyłączaj klawiaturę ("OFF"
- **3.** W tablecie PC, smartfonie lub komputerze uruchom wykrywanie nowych urządzeń Bluetooth ® . Przebieg tej operacji ma różne etapy w zależności od używanego systemu operacyjnego, szczegółowe informacje na ten temat podano w instrukcji obsługi danego urządzenia. W systemie operacyjnym Windows® funkcja ta jest dostępna po kliknięciu prawym klawiszem myszy ikony Bluetooth® na pasku informacyjnym obok zegarka lub w menu Panel sterowania, natomiast w systemie operacyjnym Mac OS® po kliknięciu odpowiedniej ikony, bądź w menu Preferencie systemowe.
- **4.** By system operacyjny mógł wykryć klawiaturę, naciśnij jeden raz przycisk "Connect", znajdujący się pod klawiaturą. W trakcie fazy wykrywania, trwającej około 10 sekund, miga dioda.
- **5.** W zależności od systemu operacyjnego może zajść konieczność wprowadzenia ciągu cyfr. Wprowadź kod klawiszami numerycznymi i zatwierdź go klawiszem "Enter". Rozpoczyna się instalacja klawiatury i po upływie kilku sekund można przystąpić do pracy.
- **6.** Niektóre klawisze mają podwójną funkcję. Funkcje opisane na klawiszach niebieskim kolorem (wśród nich funkcje klawiszy funkcyjnych) uruchamia się przy jednoczesnym naciśnięciu danego klawisz i klawisza "Fn".
- **7.** Gdy dioda zacznie migać lub zapali się w trakcie pracy klawiatury, wymień baterie.

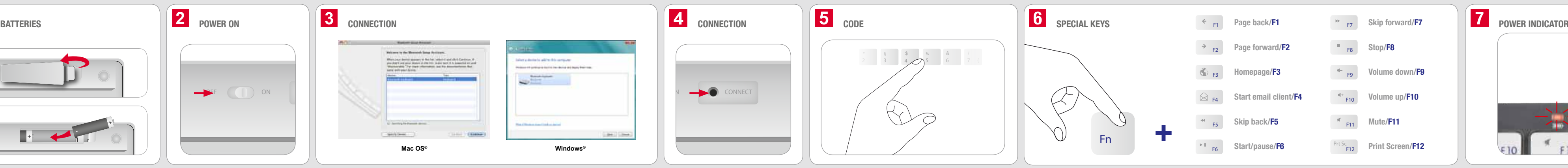

# **GR**

- 3. Indítsa el a táblagépén, intelligens telefonján vagy számítógépén az új Bluetooth® készülékek felismerését. Ez a folyamat a felhasznált operációs rendszerektől függően különböző lehet, a részletes tudnivalókat lásd a készülék kézikönyvében. A Windows ® alatt ez a funkció az óra melletti infó részen a Bluetooth® jelre történő jobb kattintással vagy a rendszervezérlésen keresztül érhető el, Mac OS®-ben pedig a megfelelő jelen keresztül vagy a rendszerbeállításokban.
- **4.** Ahhoz, hogy az operációs rendszer felismerje a billentyűzetet, egyszer nyomja meg a készülék alján lévő "Connect" gombot. A kb. 10 másodpercig tartó felismerési szakasz után a LED villog.
- **5.** Az operációs rendszertől függően ezután előfordulhat, hogy be kell adni egy számsort. Adja be a számgombokkal a kódot, majd nyugtázza "Enter"-rel. Ekkor telepítődik a billentyűzet, és néhány másodperc múlva használni is lehet.
- **6.** Néhány gomb kettős kiosztással rendelkezik. A kék feliratú billentyűfunkciókat (köztük az F-billentyűket) úgy tudja használni, ha egyszerre nyomja le az "Fn"-t és a kívánt billentyűt.
- **7.** Ha a LED üzemelés közben villogni vagy világítani kezd, cserélje ki az elemeket.

- **1.** Ανοίξτε το χώρο μπαταριών στην κάτω πλευρά του πληκτρολογίου. Τοποθετήστε δύο μπαταρίες AAA (1,5V), προσέξτε εδώ για τη σωστή πολικότητα. Κλείστε πάλι το χώρο μπαταριών.
- **2.** Ενεργοποιήστε το πληκτρολόγιο, θέτοντας το διακόπτη στην κάτω πλευρά στη θέση "ON". Εάν δεν πρόκειται να χρησιμοποιήσετε το πληκτρολόγιο για μεγάλο χρονικό διάστημα, απενεργοποιήστε το ("OFF").
- **3.** Εκκινήστε στο Tablet PC, στο Smartphone ή στον υπολογιστή την αναγνώριση νέων συσκευών Bluetooth ® . Αυτή η διαδικασία διαφοροποιείται ανάλογα με το χρησιμοποιούμενο λειτουργικό σύστημα. Μπορείτε να βρείτε περισσότερες λεπτομέρειες στο εγχειρίδιο της συσκευής. Στα Windows® θα βρείτε αυτή τη λειτουργία μέσω δεξιού κλικ στο σύμβολο Bluetooth® στον τομέα πληροφοριών δίπλα στο ρολόι ή μέσω του ελέγχου συστήματος, σε Mac OS® μέσω του αντίστοιχου συμβόλου ή στις ρυθμίσεις συστήματος.
- **4.** Για να μπορεί να αναγνωριστεί το πληκτρολόγιο από το λειτουργικό σύστημα, πιέστε μια φορά το πλήκτρο "Connect" στην κάτω πλευρά της συσκευής. Κατά τη φάση αναγνώρισης διάρκειας περίπου 10 δευτερολέπτων αναβοσβήνει το LED.
- **5.** Ανάλογα με το λειτουργικό σύστημα μπορεί να απαιτηθεί στη συνέχεια η εισαγωγή μιας αλληλουχίας αριθμών. Εισάγετε τον κωδικό μέσω των αριθμητικών πλήκτρων και επιβεβαιώστε την εισαγωγή εάν απαιτείται με το "Enter". Αμέσως μετά εγκαθίσταται το πληκτρολόγιο και μετά από μερικά δευτερόλεπτα είναι έτοιμο για χρήση.
- **6.** Μερικά πλήκτρα έχουν διπλή λειτουργία. Μπορείτε να χρησιμοποιήσετε τις λειτουργίες των πλήκτρων με μπλε εκτύπωση (τα πλήκτρα F), πιέζοντας ταυτόχρονα το "Fn" και το επιθυμητό πλήκτρο.
- **7.** Εάν αρχίσει να αναβοσβήνει ή να ανάβει το LED κατά τη λειτουργία, αντικαταστήστε τις μπαταρίες.

# **FI**

- **1.** Avaa näppäimistön pohjassa oleva paristolokero. Aseta kaksi AAA-paristoa (1,5V) paikoilleen, varmista tällöin oikea napaisuus. Sulje paristolokero.
- **2.** Kytke näppäimistö päälle asettamalla pohjassa oleva kytkin asentoon "ON". Jos näppäimistöä ei käytetä pidempään, sammuta näppäimistö ("OFF").
- 3. Käynnistä taulumikrossasi, älypuhelimessasi tai tietokoneessasi uusien Bluetooth®-laitteiden tunnistus. Tässä toimenpiteessä on eroja käytetystä käyttöjärjestelmästä riippuen, lähempiä ohjeita löytyy laitteen käsikirjasta. Tämän toiminnon löydät Windows®-käyttöjärjestelmästä napsauttamalla hiiren oikealla painikkeella kellon vieressä olevaa Bluetooth®-symbolia tai järjestelmänhallinnan kautta, Mac OS® -käyttöjärjestelmästä vastaavan symbolin kautta tai järjestelmäasetuksista.
- **4.** Jotta käyttöjärjestelmä tunnistaa näppäimistön, paina kerran laitteen pohjassa olevaa "Connect"-painiketta. LED vilkkuu noin 10 sekuntia kestävän tunnistusvaiheen aikana.
- **5.** Käyttöjärjestelmästä riippuen saatetaan tämän jälkeen pyytää antamaan numerosarja. Syötä koodi numeropainikkeilla ja vahvista syöttö tarvittaessa painamalla "Enter". Tämän jälkeen näppäimistö asennetaan ja se on käyttövalmis muutaman sekunnin kuluttua.
- **6.** Muutamilla painikkeilla on kaksi toimintoa. Sinisellä painettuja painiketoimintoja (niiden joukossa F-painikkeet) käytetään painamalla samanaikaisesti "Fn" ja haluttua painiketta.
- **7.** Jos LED alkaa käytön aikana vilkkua tai palaa, vaihda paristot.

## **CZ**

**1.** Otevřete přihrádku na baterie na spodní straně klávesnice. Vložte dvě baterie AAA (1,5 V), dbejte při tom na správnou polaritu. Poté přihrádku na baterie opět zavřete.

- **2.** Zapněte klávesnici posunutím spínače na spodní straně do pozice "ON". V případě dlouhodobého nepoužívání klávesnici vypněte ("OFF").
- **3.** Na Vašem panelu zapněte PC, Smartphone nebo počítač detekují pak nové Bluetooth® přístroje. Tento proces je odlišný v závislosti na použitém operačním systému, další podrobnosti najdete v příručce přístroje. V systému Windows® najdete tuto funkci kliknutím pravou klávesou myši na symbol Bluetooth® v informační oblasti vedle hodin nebo přes systémové řízení, v systému Mac OS® najdete tuto funkci příslušným symbolem nebo v nastavení systému.
- **4.** Aby klávesnice mohla být operačním systémem detekována, stiskněte jednou tlačítko "Connect" na spodní straně přístroje. Během cca. 10 sekund trvající detekovací fáze blikají LED.
- **5.** V závislosti na operačním systému může být poté požadováno zadání číselného pořadí. Zadejte kód pomocí číselných tlačítek a případně potvrďte zadání klávesou "Enter". Nato se klávesnice instaluje a je funkční během několika vteřin.
- **6.** Některé klávesy jsou obsazené dvakrát. Funkce kláves, natištěné modře (včetně F-kláves), můžete používat současným stisknutím klávesy "Fn" a požadované klávesy.
- **7.** Začnou-li LED během operace blikat nebo se rozsvítí, vyměňte baterie.

Jöllenbeck GmbH kijelenti, hogy a termék megfelel az 1999/5/EG irányelv vonatkozó biztonsági előírásainak.A teljes lelőségi nyilatkozatot honlapunkon a www.speedlink.com címen tekintheti meg.

Beadó készülékek rendkívül hosszú ideig tartó használata esetén kellemetlen érzés vagy fájdalom jelentkezhet. Rendszeresen tartson szünetet és visszatérő panaszok setén forduljon orvoshoz

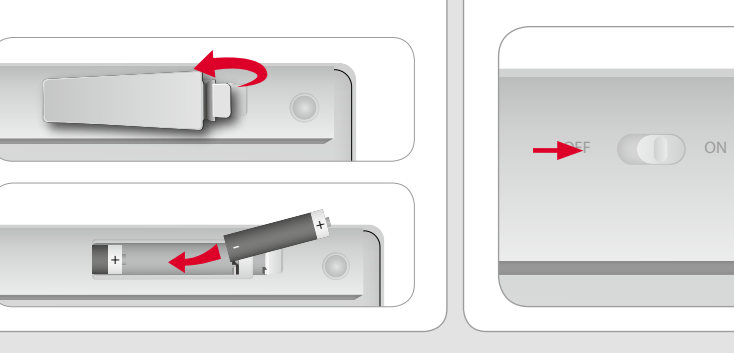

ijejszy produkt jako urządzenie peryferyjne nadaje się wyłącznie do podłączania do komputera lub innego podobnego urządzenia i może być użytkowany wyłącznie w zamkniętych pomieszczeniach. Jöllenbeck GmbH nie ponosi żadnej odpowiedzialności za uszkodzenia produktu lub eller anvendelse til et formål, som ikke svarer til producentens | | obraženia u ludzi na skutek nieuważnego, nieprawidłowego, niewłaściwego lub niezgodnego z określonym przez producenta użytkowania produktu.

**HU**

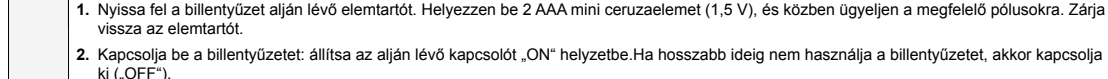

aj wyłacznie baterii lub akumulatorów właściwego typu. Stare i zużyte baterie jak najszybciej wymień na zapasowe baterie i akumulatory przech zasięgiem dzieci. Każdy konsument ma ustawowy obowiązek prawidłowego utylizowania zużytych baterii/akumulatorów. yte baterie/akumulatory można oddawać nieodpłatnie do punktów zbiórki, bądź wszędzie tam, gdzie prowadzi się sprzedaż baterii/akumulatorów. Symbol przekreślonego pojemnika na śmieci oznacza, że produktu nie wolno wyrzucać z odpadami domowymi. Zużyte baterie mogą zawierać szkodliwe substancje, które przy niewłaściwej utylizacji mogą zaszkodzić środowisku lub Twojemu zdrowiu.

## **Informacja o zgodności**<br>Silne pola elektrostatyczne, elektryczne lub

ette produkt er kun beregnet som indtastningsenhe for tilslutningen til en computer eller en lignende enhed g anvendelsen i lukkede rum. Jöllenbeck GmbH er ikke ansvarligt for skader på produktet eller personskader på grund af uforsigtig, uhensigtsmæssig og ukorrekt anvendelse anvisninger.

rug kun de foreskrevne batter- eller akkutyper. Gamle ler næsten tomme batterier bør straks udskiftes. Reservebatterier eller akkumulatorer skal opbevares således, at de ikke er i rækkevidde af børn. Som slutbruger er du forpligtet til at bortskaffe brugte batterier/akkumulatorer i prigtigt. De brugte batterier/akkumulatorer kan kaffes gratis på samlingssteder eller du kan aflevere i forretninger, som sælger batterier/akkumulator vmbolet med den gennemstreifede skraldespand på tterier/akkumulatorer betyder, at disse ikke må bortskaffes innamenterer eergeer, er eree mine me een. skadelige stoffer som kan skade miljøet og sundheden, hvis de ikke bortskaffes eller opbevares korrekt.

# **NO**

ermed erklærer Jöllenbeck GmbH, at produktet stemmer rens med alle relevante sikkerhedsbestemmelser af EF-direktivet 19999/5/EF. Den komplette mmelseserklæring kan forespørges på vores webside under www.speedlink.com.

**GR** 

- **1.** Åpne batterihuset på tastaturets underside. Legg i to AAA-batterier (1,5V), pass på riktig polaritet. Lukk batterihuset igjen.
- **2.** Slå på tastaturet ved å stille bryteren på undersiden til posisjonen "ON". Hvis tastaturet ikke skal brukes på lengre tid, må du slå det av ("OFF").
- 3. Start gjenkjenningen av nye Bluetooth®-apparater på din PC, Smartphone eller laptop. Denne prosessen kan være forskjellig, alt etter hvilket operativsystem du bruker, du finner flere opplysninger om dette i apparatets bruksanvisning. I Windows ® finner du denne funksjonen ved å høyreklikke på Bluetooth®-symbolet i infoområdet ved siden av klokken, eller via kontrollpanelet, i Mac OS® via tilsvarende symbol eller i systeminnstillingene.
- 4. Betjen "Connect"-tasten på apparatets underside en gang slik at tastaturet kan gjenkjennes av operativsystemet. LED-lyset blinker under den ca. 10 sekunder lange gjenkjenningsfasen.
- **5.** Avhengig av operativsystem, kan det i tillegg være nødvendig å taste inn en tallkode. Angi koden via nummertastene og bekreft inntastingen med "Enter". Deretter blir tastaturet installert, og det er klart til bruk etter et par sekunder.
- 6. Noen taster har dobbel betydning. Tastefunksjonene som er trykket i blå farge (derav F-taster) bruker du med å trykke på "Fn"-tasten og ønsket tast samtidig.
- **7.** Dersom LED-lyset begynner å blinke eller lyse under bruk, må du bytte batterier.

**Hälsorisker**<br>Den som använder inputapparater extremt länge kan uppleva<br>besvär som t ex obehag och smärta. Lägg in regelbundna pauser och uppsök en läkare om problemen återkommer. **Teknisk support**

> **Χρήση σύμφωνη με τους κανονισμούς** τό το προϊόν ενδείκνυται μόνο ως συσκευή εισανων για τη σύνδεση σε έναν υπολογιστή ή σε παρόμοια συσκευή και για χρήση σε κλειστούς χώρους. Η Jöllenbeck GmbH δεν αναλαμβάνει καμία ευθύνη για ζημιές στο προϊόν ή για τραυματισμούς ατόμων λόγω απρόσεκτης, ακατάλληλης, εσφαλμένης χρήσης ή χρήσης του προϊόντος για διαφορετικό από τον αναφερόμενο από τον κατασκευαστή, σκοπό.

**Υποδείξεις για τις μπαταρίες**

yritettävä siirtää kauemmas häiriön aiheuttavista laitteista. **Vaatimuksenmukaisuusvakuutus**<br>Täten Jöllenbeck GmbH vakuuttaa, että tämä tuote vastaa<br>EU-direktiivin 1999/5/EY voimassa olevia turvamääräyksiä.

## Täydellisen vaatimustenmukaisuusvakuutuksen voit tilata erkkosivultamme osoitteesta www.speedlink.com.

Χρησιμοποιείτε μόνο τον προδιαγεγραμμένο τύπο αρίας ή συσσωρευτή. Αντικαθιστάτε αμέσως παλιές και αδύναμες μπαταρίες. Φυλάτε τις εφεδρικές μπαταρίες ή τους συσσωρευτές εκτός εμβέλειας παιδιών. Ως τελικός αναλωτής έχετε τη νομική υποχρέωση να απορρίπτετε μ σωστό τρόπο τις χρησιμοποιημένες μπαταρίες/συσσωρευτές. Μπορείτε να παραδίδετε τις χρησιμοποιημένες μπαταρίες/ τους συσσωρευτές δωρεάν στα σημεία συγκέντρωσης ή εκεί όπου πωλούνται μπαταρίες/συσσωρευτές. Το σύμβολο του διαγραμμένου κάδου απορριμμάτων επάνω σε μπαταρίες/ συσσωρευτές σημαίνει ότι αυτά τα είδη δεν πρέπει να απορρίπτονται μαζί με τα οικιακά απορρίμματα. Οι παλιές μπαταρίες μπορεί να περιέχουν επιβλαβείς ουσίες, οι οποίες σε εσφαλμένη απόρριψη ή αποθήκευση μπορεί να βλάψουν

> **Terveydelliset vaarat** aitteita äärimmäisen kauan käytettäessä saattaa

το περιβάλλον και την υγεία σας. **Υπόδειξη συμμόρφωσης**

ette produktet er kun egnet som inntastingsapparat for tilkobling til en datamaskin eller et lignende apparat, og kun for bruk innendørs. Jöllenbeck GmbH tar intet ansvar for produktet r for personskader som skyldes ikke forskriftsmess ruk, eller bruk av produktet utover det som er angitt fra produsenten.

Υπό την επίδραση δυνατών στατικών, ηλεκτρικών πεδίων ή πεδίων υψηλής συχνότητας (ασύρματες εγκαταστάσεις, κινητά τηλέφωνα, αποφορτίσεις συσκευών μικροκυμάτων) ίσως υπάρξουν επιδράσεις στη λειτουργία της συσκευής (των συσκευών). Σε αυτή την περίπτωση δοκιμάστε να αυξήσετε την απόσταση προς τις συσκευές που δημιουργούν παρεμβολή. **Δήλωση Συμμόρφωσης** Δια της παρούσης η Jöllenbeck GmbH δηλώνει ότι αυτό το προϊόν συμμορφώνεται με τους σχετικούς κανονισμούς ασφαλείας της Οδηγίας της Ε.Ε. 1999/5/EC. Μπορείτε να αναζητήσετε τη Δήλωση Συμμόρφωσης στην ιστοσελίδα μας

εξαιρετικά μεγάλη χρήση συσκευών εισαγωγής μπορεί να εμφανιστούν ενοχλήσεις στην υγεία όπως σωματική δυσφορία ή πόνοι. Κάνετε τακτικά διαλείμματα και αναζητάτε ιατρική μβουλή σε επαναλαμβανόμενα προβλήματα.

www.speedlink.com. **Κίνδυνοι για την υγεία**

**Τεχνική υποστήριξη**

Σε περίπτωση τεχνικών δυσκολιών με αυτό το προϊόν, απευθύνεστε στο τμήμα υποστήριξης στο οποίο έχετε ταχύτερη πρόσβαση μέσω της ιστοσελίδας μας www.speedlink.com. Εναλλακτικά μπορείτε να επικοινωνήσετε μαζί μας μέσω E-Mail στη διεύθυνση eu-support@speedlink.com.

## **Použití podle předpisů**

Tento produkt je určen pouze jako vstupní zařízení pro připojení k počítači nebo podobnému zařízení a pro použití v uzavřených prostorách. Firma Jöllenbeck GmbH nepřebírá ručení za poškození výrobku nebo zranění osob, vzniklé v důsledku nedbalého, neodborného, nesprávného použití výrobku, nebo v důsledku použití výrobku k jiným účelům, než byly uvedeny výrobcem.

## **Upozornění k bateriím**

Používejte pouze uvedený typ baterií nebo akumulátorů. Staré a slabé baterie ihned vyměňte. Uchovávejte náhradní baterie mimo dosah dětí. Jako spotřebitel máte ze zákona povinnost, zlikvidovat opotřebované baterie/akumulátory dle předpisů. Vaše opotřebované baterie/akumulátory můžete odevzdat bez poplatků ve sběrnách nebo všude tam, kde se prodávají baterie/akumulátory. Symbol přeškrtnuté popelnice na baterie/akumulátory znamená, že se tyto nesmí likvidovat jako domovní odpad. Staré baterie a akumulátory mohou obsahovat kontaminující látky, které při nesprávném odstraňování nebo skladování mohou ohrozit životní prostředí a Vaše zdraví.

## **Upozornění ke konformitě**

Pod vlivem silně statických, elektrických, vysocefrekvenčních polí (rádiová zařízení, mobilní telefony, mikrovlnné výboje) může dojít k omezení funkčnosti přístroje (přístrojů). takovém případě se pokuste zvětšit distanci k rušivým přístrojům.

## **Prohlášení o shodě**

Firma Jöllenbeck GmbH tímto prohlašuje, že tento výrobek je v souladu s relevantními bezpečnostními ustanover směrnice EU č. 1999/5/EC. Kompletní Prohlášení o shodě naleznete na našich webových stránkách www.speedlink.com.

## **Zdravotní rizika**

Extrémně dlouhé používání vstupních zařízení může být příčinou zdravotních problémů, jako jsou bolesti nebo nevolnost. Dělejte časté přestávky a v případě opakujících se potíží konzultujte lékaře.

**Technický suport** V případě technických problémů s tímto produktem kontaktujte prosím náš suport, který je nejrychleji dostupný prostřednictvím našich webových stránek www.speedlink.com. Případně nám zašlete e-mail eu-support@speedlink.com.

## estemmelsesmæssig anvendels

**Rendeltetésszerű használat** A termék számítógépre vagy más készülékre csatlakoztatva adó készülékként működik és zárt helviségben használható. A Jöllenbeck GmbH nem vállal felelősséget mékben keletkezett kárért vagy vagy személyi sérülés ha az figyelmetlen, szakszerűtlen, hibás, vagy nem a gyártó által megadott célnak megfelelő használatból eredt.

**HU** 

## **Elemre vonatkozó tudnivalók**

sak ez előírt típusú elemet használion. Azonnal cserélie ki a régi vagy gyenge elemeket. A pótelemeket vagy akkukat gyermekektől elzárva tárolja. Végső fogyasztóként törvény kötelezi Önt arra, hogy az elhasznált elemeket/ kukat rendeltetésszerűen ártalmatlanítsa. Az elhasznált elemeket/akkukat ingyenesen leadhatja a gyűjtőhelyeken,<br>vagy bárhol, ahol elemet, vagy akkut árulnak. Az áthúzott hulladéktároló jele azt jelenti az elemen, vagy akkun, hogy ezeket nem szabad a háztartási hulladékba dobni. A lemerült elemek olyan káros anyagokat tartalmazhatnak, melye zakszerűtlen ártalmatlanítás vagy tárolás esetén kárt tnek a környezetben és egészségében.

### **Megfelelőségi tudnivalók** Erős statikus, elektromos vagy nagyfrekvenciájú mezők

(rádióberendezések, mobiltelefonok, vezetékmentes telefonok, mikrohullámú sütők, kisülések) hatására a készülék (a készülékek) működési zavara léphet fel. Ebbe az esetben próbálja meg növelni a távolságot a zavaró készülékekhez.

## **Megfelelőségi nyilatkozat**

## **Egészségügyi kockázat**

## **Műszaki támogatás**

A termékkel kapcsolatos műszaki problémák esetén forduljon Támogatásunkhoz, melyet leggyorsabban honlapunkon www.speedlink.com keresztül érhet el. Máskülönben e-mailben is fordulhat hozzánk: eu-support@speedlink.com.

## **Użytkowanie zgodne z przeznaczeniem**

PL |

## **Informacje na temat akumulatorów**

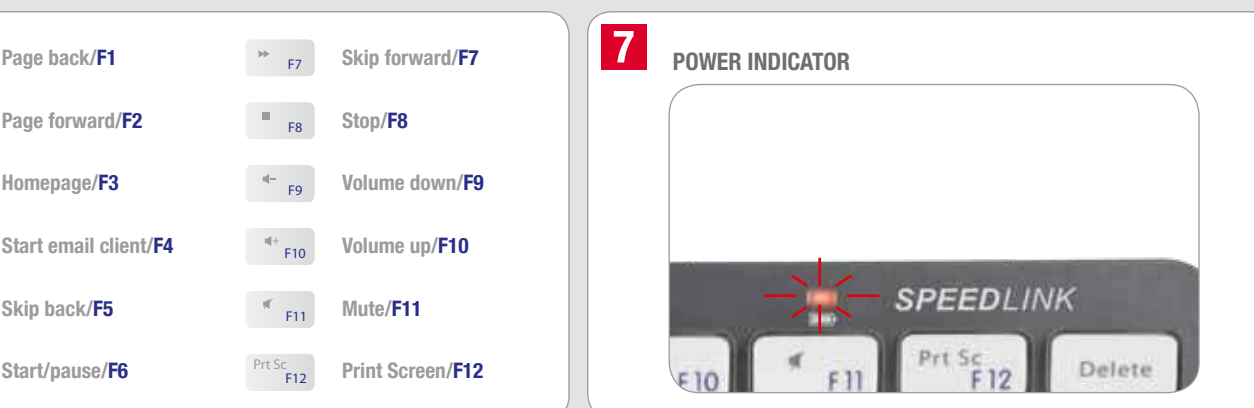

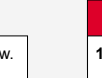

elektromagnetyczne o wysokiej częstotliwości (urządzenia radiowe, telefony przenośne, telefony komórkowe, mikrofalówki, rozładowania elektryczne) mogą być przyczyną zakłóceń w działaniu urządzenia (urządzeń). W takim wypadku należy zachować większą odległość od źródeł zakłóceń. **Deklaracja zgodności**

## Producent, Jöllenbeck GmbH, oświadcza niniejszym,

że produkt jest zgodny z obowiązującymi przepisami bezpieczeństwa dyrektywy WE 1999/5/EC. Pełna treść deklaracji zgodności jest dostępna na naszej stronie www pod adresem www.speedlink.com. **Ryzyko utraty zdrowia**

## Długotrwałe użytkowanie urządzeń peryferyjnych może

prowadzić do powstania problemów zdrowotnych, np. znurzenia lub bólów. Rób regularne przerwy w pracy, a w razie nasilających się problemów zdrowotnych skontaktuj

się z lekarzem. **Wsparcie techniczne**

**Fi** 

W razie problemów technicznych z tym produktem zwróć się do naszej pomocy technicznej, najlepiej za pośrednictwer naszej strony internetowej www.speedlink.com. Możesz też wysłać wiadomość elektroniczną na adres eu-support@speedlink.com.

## **Batterianvisninger**

**DK** 

## **Overensstemmelseshenvisning**

Under påvirkning af stærke statiske, elektriske felter enser felter med høj frekvens (radioanlæg, mobiltelefor mikrobølge-afladninger), kan der opstå funktionsforstyrrelser af enheden (enhederne). I dette tilfælde bør du prøve på, at forstørre afstanden til forstyrrende enheder. **Overensstemmelseserklæring**

**Sundhedsfarer** Ekstrem langt brug af indtastningsenheder kan føre til fysiske problemer som ubehag eller smerter. Tag derfor regelmæssige pauser og konsulter en læge efter gentagende problemer.

## **Teknisk support**

Ved tekniske problemer med dette produkt kontakt venligst vores support, som du hurtigst får fat i via vores webside www.speedlink.com. Alternativ kan du kontakte os via e-mail til eu-support@speedlink.com.

## **SE**

## **Föreskriven användning**

Den här produkten ska bara användas inomhus som inputapparat och anslutas till en dator eller liknande. Jöllenbeck GmbH tar inget ansvar för skador på prod eller person som är ett resultat av ovarsamhet, slarv, felaktig användning eller att produkten använts för syften som inte motsvarar tillverkarens anvisningar.

## **Information om batterier**

Använd endast den typ av batterier som anges. Byt genast ut gamla och svaga batterier. Förvara reservbatterier oåtkomligt för barn. Alla slutanvändare är skyldiga att kassera förbrukade batterier på rätt sätt. Du kan lämna in dina gamla batterier gratis till ett insamlingsställe eller var som helst där man kan köpa batterier. Symbolen med den överkorsade soptunnan betyder att batterier inte får slängas i de vanliga hushållssoporna. Gamla batterier kan innehålla farliga ämnen som skadar miljön och vår hälsa om de kasseras eller förvaras på fel sätt.

## **Information om funktionsstörningar**

Starka statiska, elektriska och högfrekventa fält (radioanläggningar, mobiltelefoner, urladdningar från mikrovågsugnar) kan påverka apparatens/apparaternas funktion. I så fall ska du försöka öka avståndet till den apparat som stör.

## **Försäkran om överensstämmelse**

Företaget Jöllenbeck GmbH försäkrar härmed att denna produkt motsvarar de relevanta säkerhetsbestämmelserna i EU-direktiv 1999/5/EC. En fullständig försäkran om överensstämmelse kan beställas på vår webbsida www. speedlink.com.

Om du får tekniska problem med produkten kan du vända dig till vår support, som du snabbast når via vår webbsida www.speedlink.com. Alternativt kan du också kontakta oss via e-post eu-support@speedlink.com.

# **CZ**

**Määräysten mukainen käyttö** nä tuote soveltuu ainoastaan svöttölait tietokoneeseen tai vastaavaan laitteeseen liitettäväksi ja käyttöön suljetuissa tiloissa. Jöllenbeck GmbH ei ota minkäänlaista vastuuta tuotteeseen syntyvistä vaurioista

tai henkilöiden loukkaantumisista, jotka johtuvat tuotteen huolimattomasta, asiattomasta, virheellisestä tai valmistajan ohjeiden vastaisesta, käyttötarkoituksesta poikkeavasta käytöstä. **Paristoja koskeva ohje** Käytä ainoastaan ilmoitetun tyyppisiä paristoja tai akkuja. Vaihda vanhat ja heikot paristot välittömästi uusiin. Säilytä varaparistoja tai akkuja lapsilta ulottumattomissa.

Loppukäyttäjänä sinulla on lakisääteinen velvollisuus hävittää käytetyt paristot/akut asianmukaisesti. Käytetyt paristosi/akkusi voit palauttaa maksutta keräyspisteisiin tai kaikkialle sinne missä paristoja/akkuja myydeään. Paristoissa/akuissa oleva päällevedetyn roskakorin symboli tarkoittaa, ettei niitä saa hävittää kotitalousjätteiden seassa. Vanhat paristot saattavat sisältää haitallisia aineita, jotka voivat vahinnoittaa ympäristöä ja omaa terveyttäsi, jos ne hävitetään tai varastoidaan virheellisesti.

## **Vaatimustenmukaisuutta koskeva huomautus** Voimakkaat staattiset, sähköiset tai korkeataajuuksiset kentät (radiolaitteistot, matkapuhelimet, mikroaaltopurkaukset) voivat vaikuttaa laitteen (laitteiden) toimintaan. Laite on silloin

esiintyä terveydellisiä vaivoja, kuten epämukavaa oloa tai kipuja. Pidä säännöllisesti taukoja ja pyydä lääkärin apua,

mikäli ongelmat uusiutuvat. **Tekninen tuki**

Jos sinulla on teknisiä vaikeuksia tämän tuotteen kanssa, ota yhteyttä tukeemme, jonka saavutat nopeimmin verkkosivumme www.speedlink.com kautta. Vaihtoehtoisesti voit ottaa meihin yhteyttä sähköpostitse eu-support@speedlink.com.

## **Forskriftsmessig bruk**

no No

## **Batterianvisninger**

Bruk kun angitte batteri- eller akkumulatortype. Bytt ut gamle eller dårlige batterier umiddelbart. Oppbevar reservebatterier eller -akkumulatorer utenfor barns rekkevidde. Som uttforbruker er du rettslig forpliktet til å avhende batteri akkumulatorer på korrekt vis. Du kan levere inn dine brukte

tterier/akkumulatorer gratis på et oppsamlingssted ller overalt der det er angitt at det selges batterier akkumulatorer. Symbolet med en søppelkasse med strek over på batterier/akkumulatorer betyr at disse ikke skal kastes i holdningsavfallet. Brukte batterier kan inneholde skad

stoffer som kan forårsake skader på miljø og helse derson ikke avhendes eller oppbevares på en hensiktsmessig måt **Samsvarsanvisning** ed nåvirkning av sterke statiske, elektriske eller høyfrekven

felt (radioanlegg, mobiltelefoner, mikrobølge-utladninger) kan det forekomme funksjonsfeil på apparatet/apparatene. Forsøk i så fall å øke avstanden til forstyrrende utstyr.

**Konformitetserklæring** Jöllenbeck GmbH erklærer herved at dette produktet svarer til relevante sikkerhetsbestemmelser i EUs retningslinjer 1999/5/ EC. Den fullstendige konformitetserklæringen kan du lese på vår nettisde under www.speedlink.com.

## **Helserisiko**

Det kan oppstå helseskader som ubehag eller smerter ved ekstremt langvarig bruk av inntastingsapparater. Legg inn regelmessige pauser, og oppsøk råd fra lege dersom problemene vedvarer.

## **Teknisk støtte**

Hvis du har tekniske problemer med dette produktet, må du kontakt med vår Support, som du raskest kan nå via vår nettside www.speedlink.com. Alternativt kan du ta kontakt via e-post til eu-support@speedlink.com.

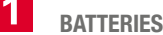

## **EN**

- **1.** Open the battery compartment on the base of the keyboard. Insert two AAA batteries (1.5V), making sure the polarity is correct. Close the battery compartment again.
- **2.** Switch the keyboard on by setting the switch on the base to ON. If you do not intend to use the keyboard for a while, set the switch to OFF.
- 3. Start the Bluetooth® device detection process on your tablet PC, smartphone or computer. This process varies depending on the operating system so please consult the device's manual for further information. You can access this function in Windows® by right-clicking the Bluetooth® symbol in the notification area next to the clock or by going to the Control Panel; in Mac OS® it can be accessed by clicking the relevant symbol in System Preferences.
- **4.** To enable the operating system to detect the keyboard, press the Connect button once on the base of the device. The LED will flash for around 10 seconds during the detection phase.
- Following that, a code may need to be entered depending on the operating system. Enter the code using the number keys and confirm it, if necessary, by pressing Enter. Following that, the keyboard will be installed and ready to use after a few seconds.
- **6.** Some keys have two functions. You can access the key functions printed in blue by pressing the Fn key and the desired key at the same time.
- **7.** If the LED starts to flash or light up during use, change the batteries.

# **DE**

- **1.** Öffnen Sie das Batteriefach an der Unterseite der Tastatur. Legen Sie zwei AAA-Batterien (1,5 V) ein, achten Sie dabei auf die richtige Polarität. Schließen Sie das Batteriefach wieder.
- **2.** Schalten Sie die Tastatur ein, indem Sie den Schalter an der Unterseite auf die Position "ON" stellen. Bei längerfristigem Nichtgebrauch schalten Sie die Tastatur ab ("OFF").
- **3.** Starten Sie an Ihrem Tablet PC, Smartphone oder Computer die Erkennung neuer Bluetooth® -Geräte. Dieser Vorgang unterscheidet sich je nach verwendetem Betriebssystem, nähere Hinweise entnehmen Sie bitte dem Handbuch des Gerätes. Unter Windows® finden Sie diese Funktion über einen Rechtsklick auf das Bluetooth®-Symbol im Infobereich neben der Uhr oder über die Systemsteuerung, unter Mac OS® über das entsprechende Symbol oder in den Systemeinstellungen.
- **4.** Damit die Tastatur vom Betriebssystem erkannt werden kann, betätigen Sie einmal die "Connect"-Taste an der Unterseite des Geräts. Während der etwa 10 Sekunden währenden Erkennungsphase blinkt die LED.
- **5.** Abhängig vom Betriebssystem kann anschließend die Eingabe einer Zahlenfolge erforderlich sein. Geben Sie den Code über die Nummerntasten ein und bestätigen Sie die Eingabe gegebenenfalls mit "Enter". Daraufhin wird die Tastatur installiert und ist nach wenigen Sekunden einsatzbereit.
- 6. Einige Tasten sind doppelt belegt. Die in Blau aufgedruckten Tastenfunktionen (darunter die F-Tasten) nutzen Sie, indem Sie gleichzeitig "Fn" und die gewünschte Taste drücken.
- **7.** Beginnt die LED im Betrieb zu blinken oder zu leuchten, wechseln Sie die Batterien.

# **FR**

- 
- **1.** Ouvrez le compartiment à piles sur la face inférieure du clavier. Insérez deux piles AAA (1,5 V) en faisant attention à la polarité. Refermez le compartiment à piles. **2.** Allumez le clavier en amenant l'interrupteur sur « ON » sur la face inférieure. Lorsque vous ne vous en servez pas de manière prolongée, éteignez le clavier (« OFF »).
- 3. Lancez la détection des nouveaux appareils Bluetoot<sup>®</sup> sur votre tablette PC, votre smartphone ou votre ordinateur. La procédure varie selon le système d'exploitation ; pour plus d'informations, veuillez vous reporter au manuel de votre appareil. Sous Windows®, vous activez cette fonction en cliquant avec le bouton droit de la souris sur le symbole Bluetooth® dans la barre des tâches à côté de l'horloge ou bien en allant dans le Panneau de configuration ; sous Mac OS®, cliquez sur le symbole correspondant ou allez dans les Préférences système.
- **4.** Appuyez une fois sur la touche « Connect » sur la face inférieure de l'appareil afin que le clavier puisse être détecté par le système d'exploitation. Le voyant clignote pendant la phase de détection qui dure une dizaine de secondes.
- **5.** Selon le système d'exploitation, il peut être nécessaire d'entrer ensuite une séquence de chiffres. Entrez le code à l'aide des touches numériques et confirmez la saisie au besoin en appuyant sur « Entrée ». Le système procède alors à l'installation du clavier qui est prêt à l'emploi au bout de quelques secondes.
- **6.** Certaines touches ont une double affectation. Pour activer les fonctions indiquées en bleu sur les touches (notamment les touches F), appuyez simultanément sur la touche « Fn » et sur la touche souhaitée.
- **7.** Lorsque le voyant se met à clignoter ou s'allume, cela signifie que vous devez changer les piles.

# **IT**

- **1.** Aprire il vano batterie sulla parte inferiore della tastiera. Inserire due batterie AAA (1,5 V) rispettando la polarità indicata. Richiudere il vano batterie.
- **2.** Accendere la tastiera posizionando su "ON" l'interruttore sulla parte inferiore. Spegnere la tastiera ("OFF") quando non viene usata per un periodo prolungato.
- 3. Avviare sul Tablet PC, smartphone o computer il riconoscimento di nuovi dispositivi Bluetooth®. Questa procedura differisce a seconda del sistema operativo usato. Per ulteriori informazioni consultare il manuale del dispositivo. Sotto Windows® questa funzione si trova tramite click destro del mouse sul simbolo Bluetooth® nella barra delle applicazioni affianco all'orologio oppure attraverso il Pannello di controllo, sotto Mac OS® attraverso il rispettivo simbolo o nelle Preferenze di Sistema.
- **4.** Premere una volta il tasto "Connect" sulla base del dispositivo in modo che il mouse possa essere rilevato dal sistema. Durante la fase di riconoscimento di circa 10 secondi, il LED lampeggia.
- **5.** In base al sistema operativo potrà essere richiesto l'inserimento di una sequenza di numeri. Inserire il codice tramite i tasti numerici e all'occorrenza confermare con "Enter". La tastiera viene quindi installata ed è pronta per l'uso in pochi secondi.
- 6. Alcuni tasti hanno una doppia assegnazione. Le funzioni dei tasti stampati in blu (tra cui i tasti F) possono essere usate premendo contemporaneamente "Fn" e il tasto desiderato.
- **7.** Se il LED inizia a lampeggiare o rimane acceso durante l'uso, sostituire le batterie.

# **TR**

izzare soltanto batterie o accumulatori del tipo indicato. Sostituire immediatamente batterie vecchie e scariche. onservate le batterie o gli accumulatori di ricambio lon dalla portata dei bambini. Il consumatore finale per legge è tenuto a smaltire correttamente batterie e accumulatori austi. Le batterie/accumulatori esausti possono essere consegnati gratuitamente agli appositi punti di raccolta o in qualsiasi punto vendita di batterie/accumulatori. Il simbolo con il cassonetto barrato sulle batterie/ sugli accumulatori significa che non devono essere smaltite con i rifiuti domestici. Le batterie usate possono contenere sostanze inquinanti che possono danneggiare l'ambiente e la salute se non smaltite o

sposizione a campi statici, elettrici o elettromagnetici ad lta frequenza (impianti radio, cellulari, scariche di microonde potrebbe compromettere la funzionalità del dispositivo (dei ositivi). In tal caso cercare di aumentare la distanza dal

nservate correttamente **Avviso di conformità**

- 
- **1.** Klavyenin alt kısmındaki pil gözünü açın. İki adet AAA pil (1,5V) takın, bu esnada kutuplara dikkat edin. Pil gözünü tekrar kapatın.
	- **2.** Alt kısımdaki düğmeyi "ON" konumuna getirerek klavyeyi çalıştırın. Uzun süre kullanmayacaksanız klavyeyi kapatın ("OFF").
	- 3. Tablet PC, Smartphone veya bilgisayarınızda yeni Bluetooth® cihazlarını algılama işlevini açın. Bu işlem kullanılan işletim sistemine bağlı olarak farklılık gösterir, ayrıntılı bilgileri cihazınızın el kitabından alabilirsiniz. Windows® altında bu işlevi saatin yanında bulunan bilgi alanındaki Bluetooth® simgesinin üzerine sağ tıklayarak ya da Denetim Masası üzerinden, Mac OS® 'de ise ilgili simge veya sistem ayarların üzerinden çalıştırabilirsiniz.
	- **4.** Klavyenin işletim sistemi tarafından algılanabilmesi için cihazın alt kısmındaki "Connect" düğmesine bir kez basın. 10 saniye kadar süren algılama süresi boyunca LED yanıp söner.
	- **5.** İsletim sistemine bağlı olarak ardından bir sayı dizisinin girilmesi gerekebilir. Kodu sayı tusları ile girin ve gerekirse girisinizi "Enter" tusuyla onaylayın. Böylece klavyenin kurulumu gerçekleşir ve birkaç saniye sonra kullanıma hazır duruma gelir.
	- 6. Bazı tuşlara çift işlev atanmıştır. Mavi baskılı tuşların işlevlerini (F tuşları dahil), aynı anda "Fn" ve istediğiniz tuşa basarak kullanırsınız.
	- **7.** Çalışma esnasında LED yanıp sönmeye ya da düz yanmaya başlarsa pilleri değiştirin.

uso molto prolungato di dispositivi di input può provocar problemi di salute come malessere o dolori. Si consiglia di fare

regolarmente delle pause e di consultare un medico in caso di durumunda doktora danışın. iriş cihazlarının çok uzun süreli kullanılmaları durumund rahatsızlık ya da ağrı gibi sağlık sorunları meydana gelebilir. anananamı yaradı ağı i gidir dağım<br>Düzenli olarak ara verin ve sika

caso di difficoltà tecniche con questo prodotto rivolgetevi al tro supporto che è facilmente reperibile attraverso il nostro to www.speedlink.com. In alternativa potete contattarci via e-mail all'indirizzo: eu-support@speedlink.com.

## **track**

# **ES**

Bajo los efectos de fuertes campos eléctricos, estáticos o de alta frecuencia (emisores, teléfonos inalámbricos y móviles, descargas de microondas) pueden aparecer  $\overline{\phantom{a}}$  señales parasitarias que perturben el buen funcionamiento del aparato (los aparatos). En caso necesario conviene que la distancia con los aparatos implicados sea la mayor posibl

Por la presente Jöllenbeck GmbH declara que este produ ha sido fabricado de conformidad con las disposiciones de seguridad de la directiva de la UE 1999/5/EC. La declaración completa de conformidad puede bajarse de nuestra página

Un exceso en la utilización de dispositivos para introducción de datos puede acarrear problemas de salud, entumecimiento o dolores. Haz pausas con cierta regularidad, y en caso de que los síntomas se repitan, acude inmediatamente al médio.

- **1.** Abre el compartimento de pilas, parte inferior del teclado. Coloca dos pilas AAA (1,5V) teniendo siempre en cuenta la polaridad. Vuelve a cerrar la tapa.
- **2.** Enciende el teclado, poniendo el interruptor de encendido en "ON": se encuentra debajo del dispositivo. Si no lo usas durante largo tiempo, apaga el teclado ("OFF").
- 3. Inicia en tu tablet PC, smartphone u ordenador la detección de nuevos dispositivos Bluetooth®. El proceso es diferente según el sistema operativo del que dispongas, para más detalles consulta el manual del aparato. En Windows® esta función se encuentra haciendo clic con el botón derecho sobre el icono Bluetooth® en la bandeja que está junto al reloj o en el panel de control, para Mac OS® en el icono correspondiente o en ajustes del sistema.
- 4. Para que el sistema operativo detecte el teclado, pulsa una vez el botón "Connect" en la parte inferior del dispositivo. Durante la fase de detección de unos 10 segundos de duración, parpadea el LED.
- **5.** Según el sistema operativo que manejes, es posible que tengas que escribir una secuencia de números. Escribe este código con el bloque de numérico y si fuera necesario confírmalo con "Enter". El teclado queda instalado automáticamente y puedes utilizarlo sin más a los pocos segundos.
- . Algunas de las teclas tienen doble asignación. Para utilizar las funciones de las teclas con marca azul, (teclas F) pulsa al mismo tiempo "Fn" y la tecla que quieres usar
- **7.** Si empieza a parpadear el LED o encenderse en continuo, cambia las pilas.

Oude en zwakke batterijen moeten meteen vervangen worden. Bewaar reservebatterijen of accu's buiten bereik van kinderen. Als eindgebruiker bent u wettelijk verplicht gebruikte batterijen/accu's op de voorgeschreven wijze te verwerken. U kunt gebruikte batterijen/accu's kosteloos inleveren bij imelpunten en overal waar batterijen/accu's worder

Velden met een sterke statische, elektrische of hoogfreque otoestellen, draadloze telefoons, ontladingen v ven) kunnen van invloed zijn op de werking van apparaat (de apparaten). Probeer in dat geval de afstand t de storende apparaten te vergroten.

# **NL**

- **1.** Open het batterijvak aan de onderkant van het toetsenbord. Plaats twee AAA-batterijen (1,5V) en let daarbij op de juiste polariteit. Sluit het batterijvak weer.
- **2.** Zet het toetsenbord aan, door de schakelaar aan de onderkant in de stand "ON" te zetten. Is het toetsenbord langdurig buiten gebruik dan zet u het uit ("OFF").
- 3. Start de herkenning van nieuwe Bluetooth®-apparaten op uw tablet pc, smartphone of computer. Deze procedure verschilt afhankelijk van het gebruikte bedrijfssysteem, voor meer informatie kijkt u in het handboek van het apparaat. Onder Windows® vindt u deze functie via een rechtsklik op het Bluetooth®-symbool in het informatiebereik naast de klok of via de systeembesturing, onder Mac OS® via het overeenkomstige symbool of in de systeeminstellingen.
- **4.** Zodat het toetsenbord wordt herkend door het bedrijfssysteem, activeert u één keer de "Connect"-toets aan de onderkant van het apparaat. De LED knippert tijdens de ongeveer 10 seconden durende herkenningsfase.
- **5.** Naar gelang het besturingssysteem kan het invoeren van een getallenreeks vervolgens noodzakelijk zijn. Voer de code in via de cijfertoetsen en bevestig de invoer in voorkomend geval met "Enter". Het toetsenbord wordt vervolgens geïnstalleerd en is na een paar seconden klaar voor gebruik.
- **6.** Sommige toetsen zijn dubbel bezet. De toetsenfuncties die in blauw opgedrukt zijn (daaronder deF-toetsen) gebruikt u door gelijktijdig op "Fn" en de gewenste toets te drukken.
- **7.** Begint de LED tijdens gebruik te knipperen of te branden, vervangt u de batterijen.

sez uniquement le type de piles ou d'accus prescri Dès que les piles sont usées, elles doivent être remplacées. servez les piles ou accus de réserve hors de portée les enfants. En tant qu'utilisateur, vous êtes tenu d'élimine orrectement les piles et accus usagés. Vous pouvez remettre gratuitement vos piles/accus usagés dans les bornes de collecte ou dans tous les points de vente de peld'accus. Le symbole de poubelle barrée qui figure les piles et accus signifie qu'ils ne doivent pas être placés avec les ordures ménagères. Les piles usagées peuvent contenir des substances toxiques susceptibles de nuire à l'environnement et à votre santé en cas d'élimination ou de

a société Jöllenbeck GmbH déclare que ce produit e conforme aux directives de sécurité afférentes de la directive le l'Union européenne 1999/5/CE. Vous pouvez demander recevoir la déclaration de conformité complète en allant sur

# **RU**

nrige gerner.<br>Die kindels Eingabegerät für den Anschlus an einen Computer oder ein ähnliches Gerät und die wendung in geschlossenen Räumen geeignet. D Jöllenbeck GmbH übernimmt keine Haftung für Schäden am Produkt oder Verletzungen von Personen aufgrund von uachtsamer, unsachgemäßer, falscher oder nicht dem vo ersteller angegebenen Zweck entsprechender Verw des Produkts.

- **1.** Откройте отсек для батареек на нижней стороне клавиатуры. Вложите две батарейки AAA (1,5 В), при этом следите за правильной полярностью. Закройте отсек для батареек.
- **2.** Включите клавиатуру, для этого установите переключатель на нижней стороне в положение "ON". Если клавиатура длительное время не используется, выключите ее ( OFF"
- 3. Запустите на планшетном ПК, смартфоне или компьютере распознавание новых устройств Bluetooth®. Этот процесс является разным в зависимости от используемой операционной системы, более подробная информация приведена в руководстве устройства. Под Windows ® эта функция вызывается правым кликом на символ Bluetooth® на панели внизу справа возле часов или через панель управления, под Mac OS® через соответствующий символ или настройки системы.
- **4.** Чтобы операционная система распознала клавиатуру, один раз нажмите кнопку "Connect" на нижней стороне устройства. В течение фазы распознавания (ок. 10 секунд) мигает светодиод.
- **5.** Затем в зависимости от операционной системы может понадобиться ввод последовательности цифр. Введите код через кнопки с цифрами и при необходимости подтвердите ввод нажатием "Enter". После этого клавиатура инсталлируется и через несколько секунд готова к работе.
- **6.** На некоторые кнопки подвешены две функции. Функции, названия которых напечатаны на кнопках синим (среди них F-кнопки) используются, если одновременно нажать кнопку "Fn" и нужную кнопку.
- **7.** Если во время работы начнет мигать светодиод, замените батарейки.

# **SPEEDLINK**

## **DE**

unter Einwirkung von starken statischen, elektrischen oder hochfrequenten Feldern (Funkanlagen, Mobiltelefonen, Mikrowellen-Entladungen) kann es zu Funktionsbeeinträchtigungen des Gerätes (der Geräte) hmen. Versuchen Sie in diesem Fall, die Distanz zu d störenden Geräten zu vergrößern.

This product is only intended as an input device for connecting to a computer or similar device, and is designed for indoor use only. Jöllenbeck GmbH accepts no liability whatsoever for any damage to this product or injuries cause due to careless, improper or incorrect use of the product or use of the product for purposes not recommended by the

**Utilizzo conforme alle disposizioni**

**Avvertenze sulle batterie**

Journalistic of conforming<br>Ilenbeck GmbH hereby declares that this product confo to the relevant safety regulations of EU Directive 1999/5/EC The full Declaration of Conformity can be requested via our

nded use of input devices may cause health problems such as discomfort or pain; as such, take regular breaks and

Having technical problems with this product? Get in tour with our Support team – the quickest way is via our website: www.speedlink.com. Alternatively, you can email us at:

> Bu ürün yalnızca bir bilgisayara ya da benzeri bir cihaza bağlantı için giriş cihazı olarak ve kapalı alanlarda kullanmak izere tasarlanmıştır. Jöllenbeck GmbH, dikkatsiz, tekniğ aykırı, hatalı veya üretici tarafından belirlenmiş amaç loğrultusunda kullanılmaması durumunda üründek hasarlardan va da varalanmalardan sorumlu değil

yalanızmanızca.<br>belirtilen tipteki pil ya da batarya kullanın. Eski ve zavıf pilleri hemen değiştirin. Yedek pilleri va da batarvala çocukların erişemeyeceği bir yerde muhafaza edin. Nihai tüketici sıfatıyla yasal olarak, tükenmiş pilleri/bataryaları nizami bir şekilde imha etmekle yükümlüsünüz. Tükenm bataryalarınızı/pillerinizi ücretsiz olarak toplama noktalarına ya da pil/batarya satılan her yere teslim edebilirsiniz. Pillerin/ vataryaların üzerindeki üstü cizili cöp bidonu simgesi, bunla ev çöpü olarak atılmaması gerektiği anlamına gelir. Eski piller, usulüne uygun tasfiye edilmediklerinde ya da usulüne aykırı depolandıklarında çevreye ve sağlığınıza zarar verebilecek maddeler içerebilirler.

üçlü statik, elektrikli veya yüksek frekanslı alanların etkisi il (radyo istasyonları, mobil telefonlar, mikrodalga boşalımları) aygıtın (aygıtların) işlevleri kısıtlanabilir. Bu durumda parazite yol açan cihazlara mesafeyi büyütmeye çalışın.

İşbu yazıyla Jöllenbeck GmbH, bu ürünün 1995/5/AT sayılı AB yönergesinin önemli güvenlik talimatlarına uygun olduğunu beyan eder. Uygunluk beyanının tamamını www.speedlink.com adlı web sayfamızdan talep edebilirsiniz.

fonti d'interferenza. **Dichiarazione di conformità**

Con la presente, la Jöllenbeck GmbH dichiara che il prodotto è conforme alle disposizioni in materia di sicurezza della Direttiva Europea 1999/5/EC. La dichiarazione di conformità completa è reperibile sul nostro sito web all'indirizzo www.speedlink.com.

> sunun esseten<br>Bu ürünle ilgili teknik zorluklarla karşılaşmanız durumund lütfen müsteri destek birimimize başvurun. Buraya en hızl www.speedlink.com adlı web sayfamızdan ulaşabilirsini Alternatif olarak bizimle e-posta üzerinden iletişime geçebilirsiniz: eu-support@speedlink.com.

**NL** 

**Rischi per la salute**

problemi ricorrenti. **Supporto tecnico**

it

**Uso según instrucciones**

1з-за влияния сильных статических, электрических ил на высокочастотных полей (излучение радиоустановок ьных телефонов, микроволновых печей) могу уть радиопомехи. В этом случае нужно увеличи расстояние от источников помех.

Este producto sólo vale como dispositivo de interacción con un ordenador o aparatos similares y para utilizarlo dentro de lugares o espacios cerrados. Jöllenbeck Gmb no asume la garantía por daños causados al producto o lesiones de personas debidas a una utilización inadecuada o impropia, diferente de la especificada en el manual, ni por manipulación, desarme del aparato o utilización contraria a puntualizada por el fabricante del mismo.

**Nota sobre pilas**

сли с этим изделием возникают технические сложнос обращайтесь в нашу службу поддержки, быстрее всего это можно сделать через наш веб-сайт www.speedlink.c Нам можно также написать по электронной почте eu-support@speedlink.com.

Utiliza sólo las pilas apropiadas o recargables para este tipo de aparato. Remplaza de inmediato las pilas gastadas por otras nuevas. Guarda las pilas o recargables de repues siempre fuera del alcance de los niños. Estás legalmente obligado como consumidor a depositar las pilas y baterías usadas en contenedores adecuados tras su vida útil. Las pilas y baterías gastadas las puedes depositar sin coste alguno en el punto de recogida de tu comunidad o en la tienda en que las has comprado. El icono de un contened de basura con las pilas tachadas significa que en ellos no podrás depositar ese tipo de material de desecho. Las pilas viejas contienen sustancias nocivas y en caso de no ser debidamente recicladas pueden resultar peligrosas para el medio ambiente o la salud de las personas. **Advertencia de conformidad**

**Declaración de conformidad**

web www.speedlink.com. **Riesgos para la salud**

**Soporte técnico**

En caso de surgir complicaciones técnicas con el producto, dirígete a nuestro servicio de soporte, podrás entrar rápidamente en la página web www.speedlink.com. De manera alternativa mándanos un email: eu-support@speedlink.com.

## **Gebruik conform de doelstellingen**

Dit product is alleen bestemd als invoerapparaat voor de aansluiting aan een computer of een vergelijkbaar appara en het gebruik in gesloten ruimtes. Jöllenbeck GmbH is ansprakelijk voor schade aan het product of perso letsel als gevolg van ondoordacht, ondeskundig, onjuist gebruik van het product of gebruik dat niet overeenste is met het door de fabrikant aangegeven doel van het product.

### **Aanwijzingen voor de omgang met batterijen** Gebruik alleen het voorgeschreven type batterij of accu.

verkocht. Een pictogram met een doorgestreepte afvalbak op batterijen en accu's geeft aan, dat de producten niet bij het male huisvuil mogen worden gedaan. Oude batterijen u's kunnen stoffen bevatten die schadelijk zijn voor m n gezondheid wanneer ze niet op de juiste manier word verwerkt of opgeslagen. **Opmerking over de conformiteit**

## **Conformiteitsverklaring**

Hierbij verklaart Jöllenbeck GmbH, dat dit product voldoet aan de relevante veiligheidsbepalingen van de EU-richtlijn 1999/5/EC. De volledige conformiteitsverklaring kunt u opvragen op onze website www.speedlink.com.

**Gezondheidsrisico's** Bij extreem lang gebruik van invoerapparatuur kunnen gezondheidsklachten zoals gevoelens van ongemak of nanierasiaasinen Esais gevosisine van engematig in raadpleeg bij terugkerende problemen een arts.

## **Technische ondersteuning**

In geval van technische problemen met dit product neemt contact op met onze support, die u het snelste bereikt v e website www.speedlink.com. Alternatief stuurt u ons een e-mail aan eu-support@speedlink.com.

**RII** 

**Utilisation conforme**

**FR** 

Ce produit est uniquement destiné à servir comme périphérique de saisie raccordé à un ordinateur ou à un appareil similaire et à être utilisé dans des locaux fermés. La société Jöllenbeck GmbH décline toute responsabilité en cas de dégradations du produit ou de blessures corporelles dues une utilisation du produit inconsidérée, incorrecte, erroné ou contraire aux instructions données par le fabricant.

**Remarques relatives aux piles**

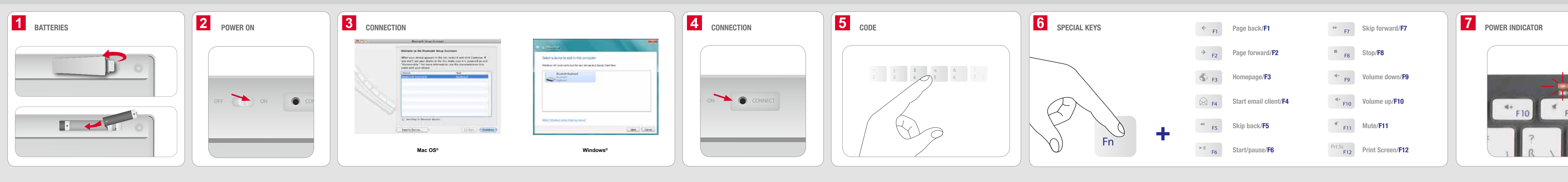

stockage incorrects. **Indication de conformité**

La présence de champs statiques, électriques ou à aute fréquence intenses (installations radio, téléphone mobiles, décharges de micro-ondes) peut perturb fonctionnement de l'appareil (ou des appareils). Dans ce cas, essayez d'éloigner les appareils à l'origine des perturbations.

**Déclaration de conformité**

notre site Web www.speedlink.com. **Risques pour la santé**

L'utilisation extrêmement prolongée de périphériques de aisie peut entraîner des troubles physiologiques, tels qu des gênes ou des douleurs. Veillez à faire des pauses gulièrement et consultez un médecin en cas de problèm récurrents. **Assistance technique** En cas de difficultés techniques concernant ce produit, veuillez vous adresser à notre service d'assistance technique. Le moyen le plus rapide consiste à le contacter par le biais de notre site Web www.speedlink.com. Vous puvez également joindre notre service d'assistance pa e-mail en écrivant à eu-support@speedlink.com.

## **Bestimmungsgemäßer Gebrauch**

## **Batteriehinweise**

Verwenden Sie nur den vorgeschriebenen Batterie- oder Akkutyp. Ersetzen Sie alte und schwache Batterien sofort. Bewahren Sie Ersatzbatterien oder Akkus außerhalb der eichweite von Kindern auf. Als Endverbraucher sind Sie etzlich dazu verpflichtet, verbrauchte Batterien/Ak nungsgemäß zu entsorgen. Ihre verbrauchten Batte Akkus können Sie unentgeltlich bei den Sammelstellen oder überall dort abgeben, wo Batterien/Akkus verkauft werden. Das Symbol der durchgestrichenen Mülltonne auf Batterien/ Akkus bedeutet, dass diese nicht als Hausmüll entsorgt den dürfen. Altbatterien können Schadstoffe enthalte e bei nicht sachgemäßer Entsorgung oder Lagerung die Umwelt und Ihre Gesundheit schädigen können. **Konformitätshinweis**

## **Konformitätserklärung**

hit erklärt die Jöllenbeck GmbH, dass dieses Produk kommungen staat den relevanten Sicherheitsbestin der EU-Richtlinie 1999/5/EC ist. Die komplette ormitätserklärung können Sie auf unserer Webseite www.speedlink.com anfordern.

**Gesundheitsrisiken** Bei extrem langer Benutzung von Eingabegeräten kann es gesundheitlichen Beschwerden wie Unbehagen oder Schmerzen kommen. Legen Sie regelmäßig Pausen ein und holen Sie bei wiederkehrenden Problemen ärztlichen Rat ein. **Technischer Support**

Bei technischen Schwierigkeiten mit diesem Produkt wenden Sie sich bitte an unseren Support, den Sie am schnellsten über unsere Webseite www.speedlink.com erreichen. Alternativ kontaktieren Sie uns per E-Mail an eu-support@speedlink.com.

peto prodotto è indicato solo come dispositivo di input mputer o un dispositivo simile e l'uso in ambienti chiusi. enbeck GmbH non risponde di danni al prodotto o persone causati da un utilizzo del prodotto involontario, nproprio, erroneo o non indicato dal produttore.

**Intended use**

**EN** 

manufacturer.

**Battery safety** Only use the specified battery type. Always replace old or weak batteries promptly. Keep batteries out of children's reach. As an end-user, you are legally obliged to dispose of used batteries correctly. You can dispose of your used batteries free of charge at collection points or anywhere where batteries are sold. Batteries/rechargeables displ mesed-out hin symbol must not be disposed of toget with household waste. Used batteries may contain harmful substances which may cause environmental damage or harm your health if not stored or disposed of correctly.

**Conformity notice**

Operation of the device (the devices) may be affected by strong static, electrical or high-frequency fields (radio stallations, mobile telephones, microwaves, electrostati discharges). If this occurs, try increasing the distance from the devices causing the interference. **Declaration of conformity**

website at www.speedlink.com. **Your health and comfort**

consult a doctor if problems persist. **Technical support**

eu-support@speedlink.com.

**LES** 

## **Tekniğine uygun kullanım**

## **Pil ile ilgili açıklamalar**

## **Uygunluk açıklaması**

## **Uygunluk beyanı**

## **Sağlık riskleri**

## **Teknik destek**

## **Использование по назначению**

О устройство предназначено для использования качестве устройства ввода для подключения к компьюте или сходному устройству и использования в закрытых помещениях. Jöllenbeck GmbH не несет ответственности за ущерб изделию или травмы лиц вследствие неосторожного, ненадлежащего, неправильного или не соответствующего указанной производителем цели зования изделия

## **Информация по батарейкам**

Используйте только батарейки или аккумуляторы предписанного типа. Немедленно заменяйте севшие тарейки. Храните запасные батарейки в недоступн для детей месте. В качестве конечного потребителя вы по законодательству обязаны надлежащим образом зать использованные батарейки/акку Использованные батарейки/аккумуляторы можно сдавать в специальных пунктах сбора или там, где вы их купили. Символ перечеркнутого мусорного бака на батаре аккумуляторах говорит о том, что их нельзя выбрасывать в бытовой мусор. В старых батарейках могут содержаться вредные вещества, которые при неправильной утил хранении могут навредить окружающей среде или вашему здоровью.

## **Информация о соответствии**

### **Декларация соответствия**

Данным Jöllenbeck GmbH заявляет о том, что это изделие соответствует соответствующим положени о безопасности Директивы ЕС 1999/5/EC. Полную декларацию соответствия вы можете загрузить с нашего веб-сайта по адресу www.speedlink.com.

## **Риски для здоровья**

При очень долгом использовании устройств ввода могут икнуть неприятные ощущения или боли. Регулярно лепайте перерывы, а в случае повторяющихся симп обратитесь за консультацией к врачу.

## **Техническая поддержка**